# Guía de Inicio Rápido

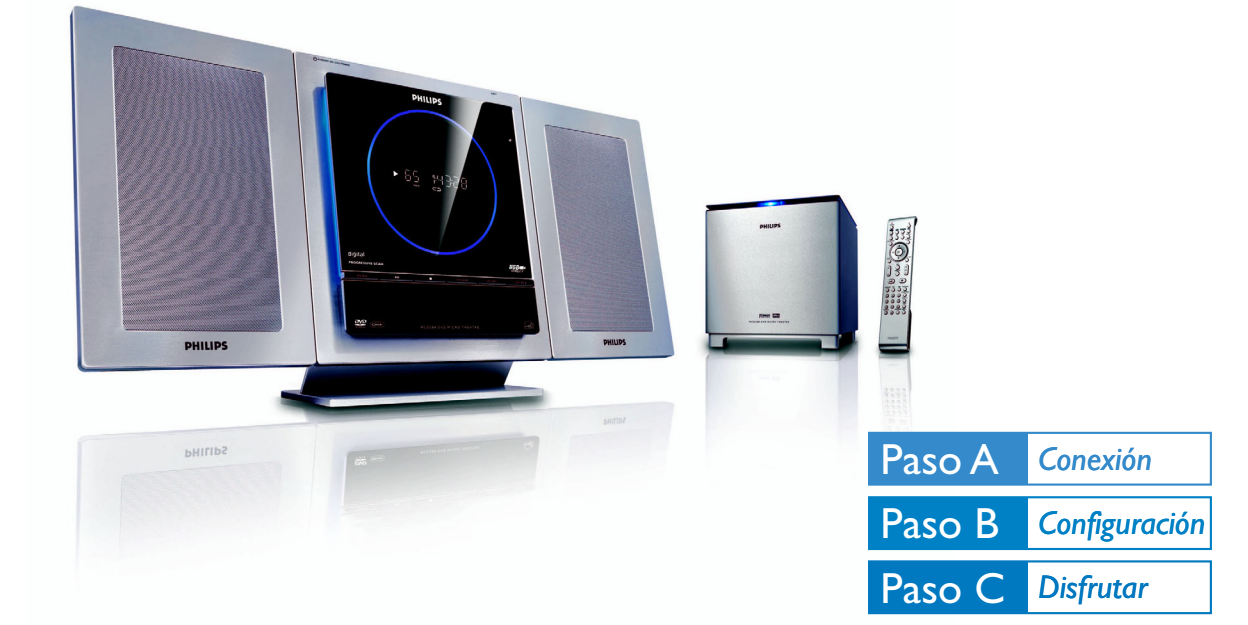

## *¿Qué hay en la caja?*

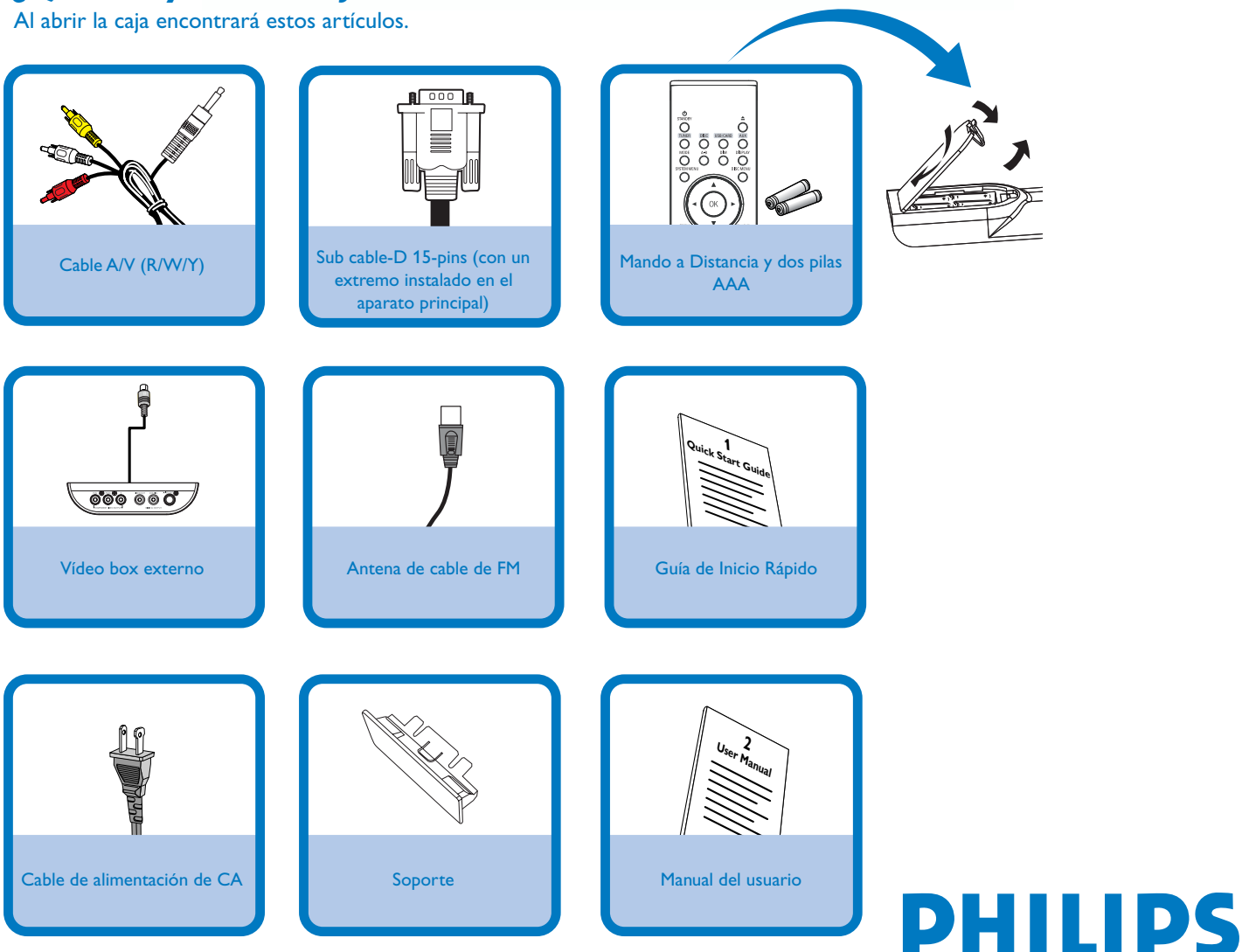

## Paso A *Conexión*

#### *Tips*

*– Para otras opciones de conexión del TV consulte el Manual de Instrucciones. – Para conectar a un TV Progressive Scan, consulte el manual de instrucciones con la información sobre la conexión correcta y la configuración detallada. – No enchufe nunca un cable de alimentación de CA antes de conectar el cable del subwoofer de 15 patillas para evitar así causar daños al equipo.*

Conecte los cables del altavoz (subwoofer).

2 Conecte las antenas para FM.

 $\overline{\mathsf{I}}$ 

4

3 Conecte el Cable A/V a un TV.

Conecte los cables eléctricos del aparato y del TV.

**DISC** 

 $\tilde{\cap}$  $\textcircled{\tiny{H}}$ Ő  $\ddot{\circ}$   $\ddot{\circ}$   $\ddot{\circ}$ 

**PHILIPS** 

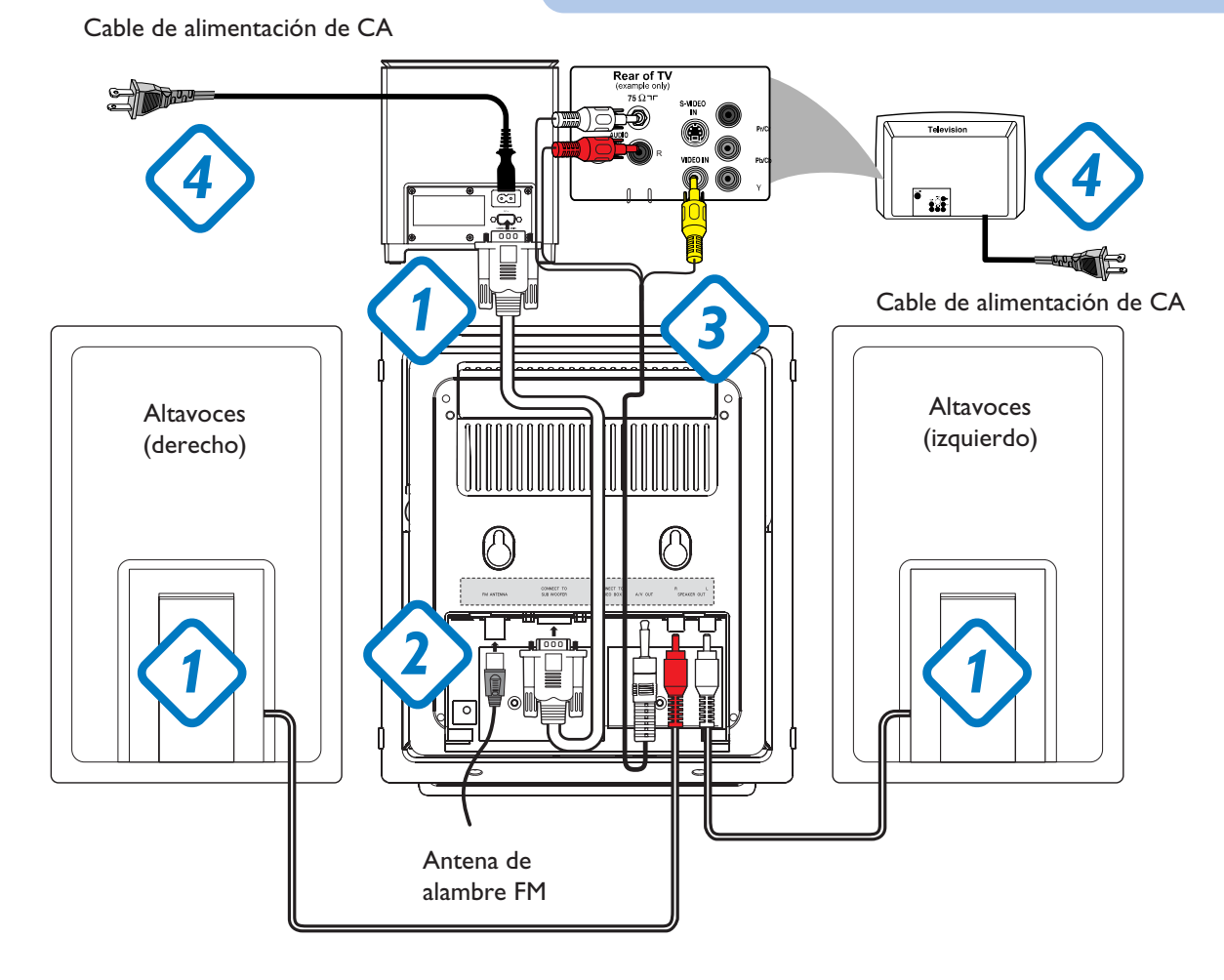

# Paso B *Configuración*

 $\overline{\mathsf{I}}$ 

Pulse **SOURCE** (**DISC** en el control remoto) para seleccionar la fuente del disco.

2 Encienda el aparato TV y configure el canal de Entrada Vídeo correcto.

## Paso B *Configuración*

#### *Ajuste del reloj*

#### *IMPORTANT!*

*– Para establecer el reloj en modo de bajo consumo de corriente, mantenga pulsado STANDBY-ON/ ECO POWER* 2 *en el equipo durante 3 segundos o más para cambiar a modo en espera normal en primer lugar antes de continuar con el siguiente procedimiento.*

En el modo de espera, pulse y mantenga pulsado **CLOCK** en el control remoto.

2 Cuando los dígitos horarios destellen, pulse **VOLUME-/+** (**VOL+/-** en el control remoto) para ajustar las horas.

Pulse **CLOCK** de nuevo y los dígitos de los minutos destellan. Pulse **VOLUME-/+** (**VOL+/-** en el control remoto) para ajustar los minutos.

 $\overline{4}$ 

3

 $\overline{\mathsf{I}}$ 

Pulse **CLOCK** para confirmar el ajuste horario.

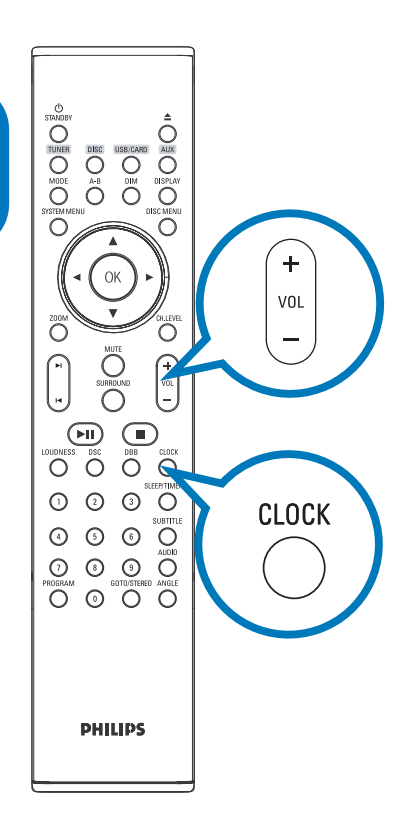

#### *Opciones de ajuste del menú DVD*

#### *¡IMPORTANTE!*

*Si la función de exploración progresiva está activada pero el televisor conectado no admite señales progresivas o los cables no se han conectado correctamente, consulte la Manual del usuario para obtener información sobre cómo configurar la exploración progresiva o desactivar la función como se indica más adelante:*

*1) Desactive el modo de exploración progresiva o active el modo de entrelazado.*

*2) Pulse SYSTEM MENU en el mando a distancia para retirar del menù del sistema y luego pulse DISC para retirar del escàn progresivo.* SYSTEM MENU

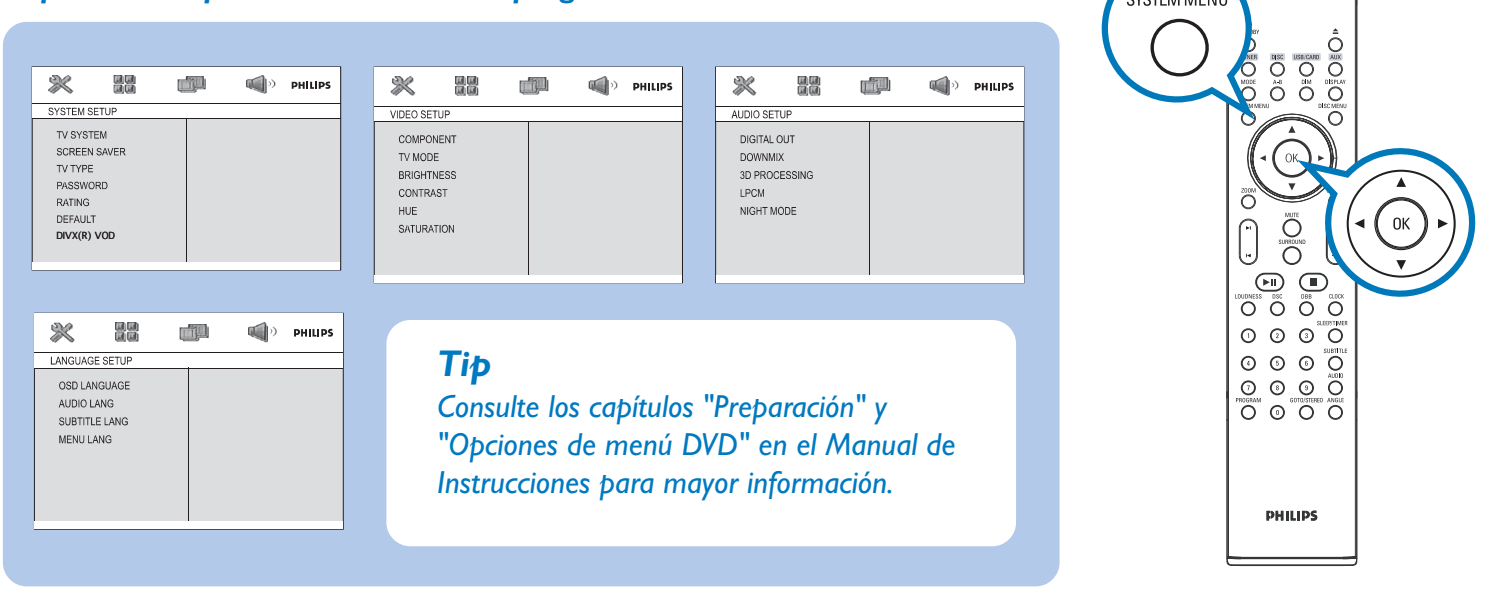

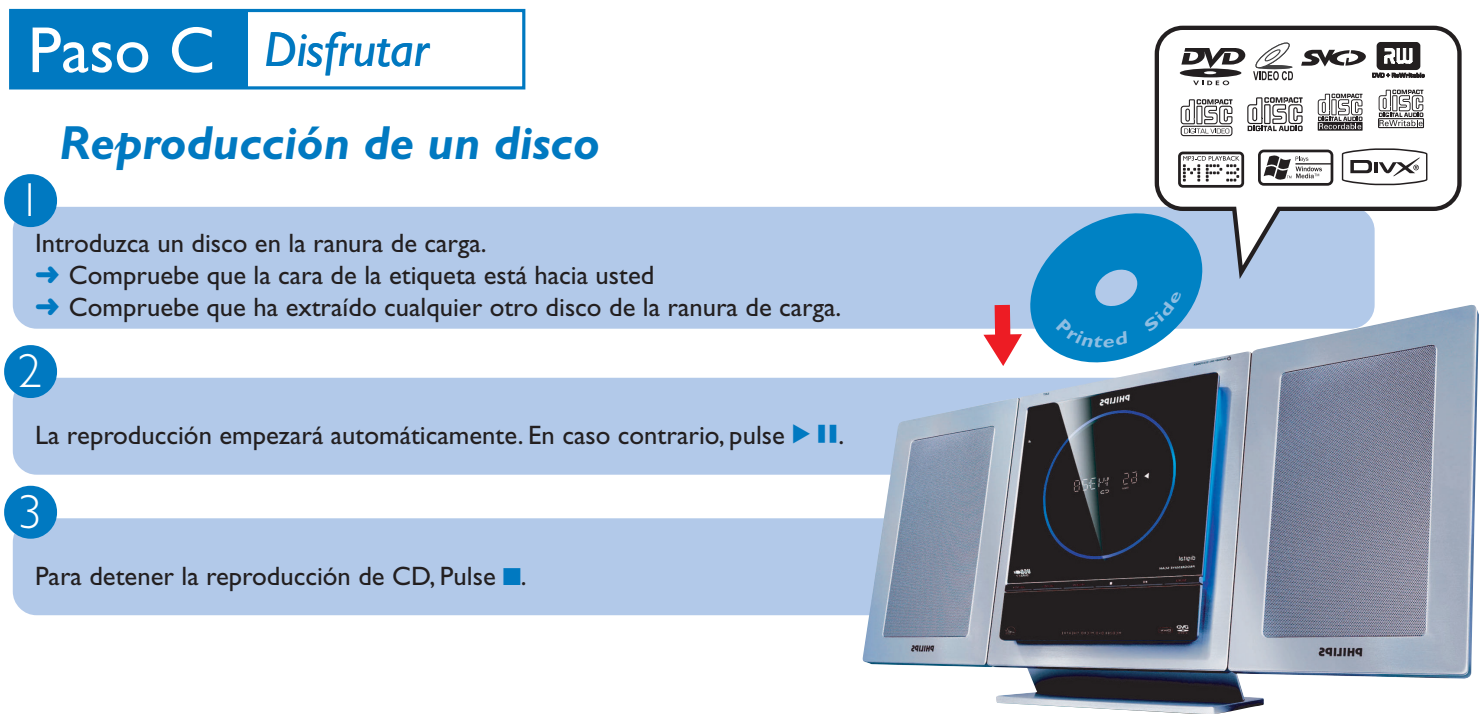

### *Programación y sintonización de emisoras de radio*

 $\overline{\mathsf{I}}$ Pulse **SOURCE** (**TUNER** en el control remoto) para seleccionar la fuente sintonizador.

2 Pulse **PROGRAM** durante más de dos segundos para programar todas las emisoras disponibles por orden de su frecuencia.

3 Pulse **PRESET I∢ / ▶ hasta seleccionar en pantalla el número de presintonía deseado.** 

#### *Reproduciendo desde un dispositivo USB de almacenaje masivo*

Con el equipo inalámbrico, podrá utilizar memoria flash USB (USB 2.0 ó USB1.1), reproductores flash USB (USB 2.0 ó USB1.1), tarjetas de memoria (necesita un lector de tarjetas adicional para ser operativo con este sistema inalámbrico).

 $\overline{\mathsf{I}}$ Introduzca el conector USB del dispositivo USB en la toma del equipo.

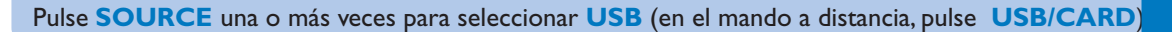

Reproduzca los archivos audio del USB del mismo modo que los álbums/pistas en un CD.

*IMPORTANT! se desliza hacia abajo para mostrar algunos botones y tomas del panel frontal.*

PHILIPS

55 14926

 $\overline{\circ\circ\circ\circ\circ}$ 

 $\circ$ 

E

*Tip*

*En el manual del propietario adjunto se describen funciones de reproducción detalladas y funciones adicionales.*

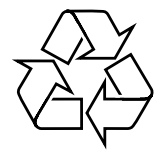

2

3